# The lualinalg Package

Chetan Shirore<sup>∗</sup> and Ajit Kumar

November 17, 2023

# **1 Introduction**

The lualinalg package is developed to perform operations on vectors and matrices defined over the field of real or complex numbers inside LaTeX documents. It provides flexible ways for defining and displaying vectors and matrices. No particular environment of LaTeX is required to use commands in the package. The package is written in Lua, and tex file is to be compiled with the LuaLaTeX engine. The time required for calculations is not an issue while compiling with LuaLaTeX. There is no need to install Lua on the user's system as TeX distributions (TeXLive or MikTeX) come bundled with LuaLaTeX. It may also save users' efforts to copy vectors and matrices from other software (which may not be in latex-compatible format) and to use them in a tex file. The vectors and matrices of reasonable size can be handled with ease. The package can be modified or extended by writing custom Lua programs (Section [5\)](#page-18-0).

The package supports fractions; numerators and denominators must be integers. A fraction can be specified with the Lua function: lfrac. This function has the syntax  $lfrac(n,d,\text{mode})$ : n is an integer and d is a non-zero integer. The mode is optional. It can be fracs or nofracs. The default mode is fracs. If fractions are input, the package will display vectors and matrices in fraction mode wherever possible. The package does not attempt to convert floats into fractions. If fractions are expected, then the input should contain fractions. If fractions are input and answers are expected in numbers, the mode can be specified as nofracs.

The Lua function 1 complex defines the complex numbers. It has the syntax 1 complex(x,y), where x is a real part, and y is an imaginary part.  $x$  and  $y$  can also be fractions (numerators and denominators should be integers). The package has a command \imUnit which provides typesetting for the imaginary unit. Its default value is  $\mathrm{imUnithm{i}}$ . It can be redefined. For example, one can redefine it as  $\mathrm{remewcommand}\{\in\mathrm{if}{j}\}.$ 

# **2 Installation and License**

The installation of the lualinalg package is similar to the plain latex package, where the .sty file is in the LaTeX directory of the texmf tree. The package can be included with \usepackage{lualinalg} command in the preamble of the LaTeX document.

The lualinalg package is released under the LaTeX Project Public License v1.3c or later. The complete license text is available at <http://www.latex-project.org/lppl.txt>. It is developed in Lua. Lua is available as a certified open-source software. Its license is simple and liberal, which is compatible with GPL. The package makes use of complex.lua file which is available on [https://github.com/davidm/](https://github.com/davidm/lua-matrix/blob/master/lua/complex.lua) [lua-matrix/blob/master/lua/complex.lua](https://github.com/davidm/lua-matrix/blob/master/lua/complex.lua). It is available under the same licensing as that of Lua. The package also loads the [luamaths](https://ctan.org/pkg/luamaths) package, which is available under the LaTeX Project Public License v1.3c or later. This package is loaded to use the standard mathematical functions and for computations on real numbers while performing operations on vectors and matrices.

<sup>∗</sup>Email id: mathsbeauty@gmail.com

# **3 Defining vectors and performing operations on vectors**

## **3.1 Defining Vectors**

Vectors are defined with the \vectornew command.

#### \vectorNew{vector name}{coordinates}

This command has two compulsory arguments: vector name and coordinates. Coordinates of vectors are enclosed in curly braces. A comma separates coordinates. The following are a few valid ways of defining vectors.

\vectorNew{v1}{{1,2,3,4,5,6}} \vectorNew{v2}{{3,6,lcomplex(6,6)}}

The standard vector of dimension n with  $i^{th}$  coordinate 1 and zero vectors can also be produced by using the command \vectorNew. For example, the following commands

```
\vectorNew{e_1}{3,'e',1}
\(e_1=\left(\vectorPrint{e}\right)\)
\vectorNew{O}{3,'zero'}
\(O=\left(\vectorPrint{O}\right)\)
```
output to  $e_1 = (1, 0, 0)$   $O = (0, 0, 0)$ 

#### **3.2 Commands for operations on vectors**

Table [1](#page-3-0) lists commands for operations on vectors.

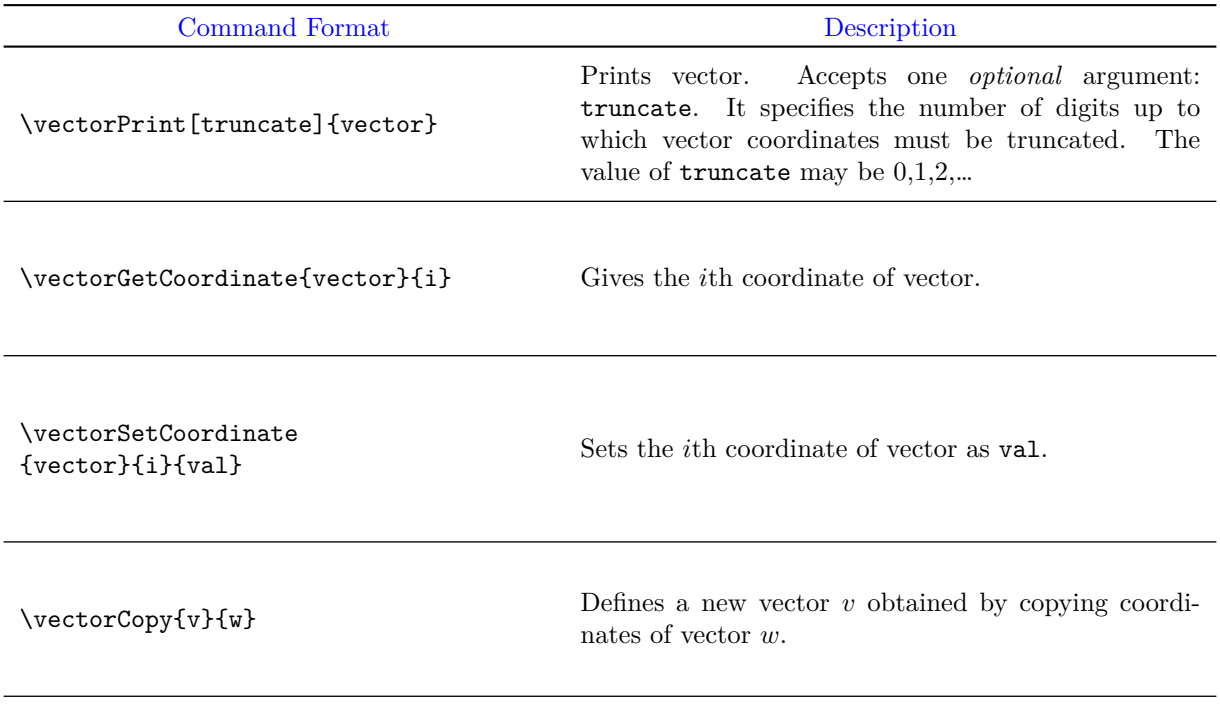

 $\text{vectorEq1}\{v\}\{w\}$  Returns true if  $v = w$ , otherwise returns false. \vectorAdd{vector}{v1}{v2} Defines a new vector as the addition of vectors  $v1$  and  $v2.$  Both vectors  $v1$  and  $v2$  should be of the same dimension. The addition is done coordinate-wise. \vectorSub{vector}{v1}{v2} Defines a new vector as the subtraction of vectors  $v1$ and  $v2$ . Both vectors  $v1$  and  $v2$  should be of the same dimension. The subtraction is done coordinate-wise. \vectorMulNum{vector}{v}{num} Defines a new vector obtained by multiplying each coordinate of a vector by number num. It can be a real or complex number (scalar). \vectorDot{v}{w} Gives the dot product of two vectors:  $v$  and  $w$ . If  $v = (v_1, \ldots, v_n)$  and  $w = (w_1, \ldots, w_n)$  are defined over the field of real numbers, then it is evaluated as  $v_1 \cdot w_1 + \cdots + v_n \cdot w_n$ . If they are defined over the field of complex numbers, then it is evaluated as  $v_1 \cdot \overline{w}_1 + \cdots + v_n \cdot \overline{w}_n$ .  $\overline{w}_i$  denotes the complex conjugate of complex number  $w_i$ . \vectorCross{vector}{v}{w} Defines a new vector obtained by taking the cross product of vectors v and w of dimension 3. If  $v = (v_1, v_2, v_3)$  and  $w = (w_1, w_2, w_3)$ , then the cross product of these two vectors is the vector  $(v_2w_3$  $v_3w_2, v_3w_1 - v_1w_3, v_1w_2 - v_2w_1$ .  $\text{VectorSumNorm}\{v\}$  Calculates the sum norm of a vector v. If  $v =$  $(v_1, \ldots, v_n)$  then it is given by  $|v_1| + \cdots + |v_n|$ .  $\vee$  Calculates the Euclidean norm of a vector v. If  $v =$  $(v_1, \ldots, v_n)$  then it is given by  $\sqrt{|v_1|^2 + \cdots + |v_n|^2}$ .  $\text{Calculates the } p \ (p > 1) \text{ norm of a vector } v. \text{ If } v = \sqrt{p^2 + 4m^2 + 4m^2}$  $(v_1, \ldots, v_n)$  then it is given by  $\sqrt[p]{|v_1|^p + \cdots + |v_n|^p}$ .  $\vee$  Calculates the sup norm of a vector v. If  $v =$  $(v_1, \ldots, v_n)$  then it is given by  $\max\{|v_1|, \ldots, |v_n|\}.$ 

| \vectorCreateRandom{v}{n}{a}{b}                              | Creates a new vector $v$ of dimension $n$ with coordi-<br>nates as random numbers from the interval $[a, b]$ .                                                                                                    |
|--------------------------------------------------------------|----------------------------------------------------------------------------------------------------|
| \vector0p{vector}{expression}                                | Defines a new vector obtained by evaluating an expres-<br>sion. The expression supports all standard operations<br>such as $+, -, *$ .                                                                                                    |
| \vectorGetAngle{v}{w}                                        | Gives the angle between two vectors $v$ and $w$ in radi-<br>ans. If $v$ and $w$ are defined over the field of real num-<br>bers, then it is evaluated as $\cos^{-1}\left(\frac{v \cdot w}{ v  w }\right)$ . If they are<br>defined over the field of complex numbers, then it is<br>evaluated as $\cos^{-1}\left(\frac{\Re(v \cdot w)}{ v  w }\right)$ . Here $v \cdot w$ denotes the<br>dot product of vectors v and w, $\Re(v \cdot w)$ denotes real<br>part of the dot product $v \cdot w$ , and  v  and  w  denote<br>Euclidean norms of vectors $v$ and $w$ respectively. |
| \vectorParse{vector}                                         | Parses the coordinates of a vector defined over the field<br>of real numbers. The command helps to plot vectors<br>with different packages.                                                                                                    |
| \vectorGramSchmidt[brckt,<br>truncate]{list of vectors}      | Performs Gram Schmidt orthogonalisation process on<br>a list of vectors. Accepts two <i>optional</i> arguments:<br>brckt and truncate. The brckt is type of parenthe-<br>sis to be used for displaying vectors. It can be 'round',<br>'square' or 'curly'. The truncate is number of digits<br>up to which vector coordinates are to be truncated.<br>The value of truncate can be $0,1,2,$                                                                                                    |
| \vectorGramSchmidtSteps[brckt,<br>truncate]{list of vectors} | Performs Gram Schmidt orthogonalisation process on<br>a list of vectors in a step-by-step manner. Accepts two<br>optional arguments: brckt and truncate. The brckt<br>is type of parenthesis to be used for displaying vectors.<br>It can be 'round', 'square' or 'curly'. The truncate is<br>number of digits up to which vector coordinates are to<br>be truncated. The value of $truncated$ can be $0,1,2,$                                                                                                    |

Table 1: Commands for operations on vectors

## <span id="page-3-0"></span>**3.3 Illustrations of commands for operations on vectors**

The following commands define vectors  $v, w, x$ , and  $y$ .

```
\vectorNew{v}{{1,2,lcomplex(3,3)}}
\vectorNew{w}{{3,6,lcomplex(6,6)}}
\vectorNew{x}{{1.12345678,6,lcomplex(6,6)}}
\vectorNew{y}{{1,2,3}}
```
Table [2](#page-4-0) illustrates various operations on vectors  $v, w, x$  and  $y$ .

| Commands                                                                                     | Output Produced                                                                 |
|----------------------------------------------------------------------------------------------|---------------------------------------------------------------------------------|
|                                                                                              |                                                                                 |
| \(v=\left(\vectorPrint{v}\right)\)                                                           | $v = (1, 2, 3 + 3i)$                                                            |
| $\{(w=\left(\text{vectorPrint}\right)\})\}$                                                  | $w = (3,6,6+6i)$                                                                |
|                                                                                              |                                                                                 |
| $\x = \left( \vec{C} \right)$                                                                | $x = (1.123, 6, 6 + 6i)$                                                        |
| $[truncated=3]{x}\right)\)$                                                                  |                                                                                 |
| third coordinate of vector                                                                   |                                                                                 |
| $\setminus$ (v = $\text{vectorGetCoordinate}\$ {3}\)                                         | third coordinate of vector $v = 3 + 3i$                                         |
|                                                                                              |                                                                                 |
| \(\vectorCopy{z}{w}\)                                                                        | $z = (3, 6, 6 + 6i)$                                                            |
| $\{(z = \left(\text{vectorPrint}\{z\}\right)\})\}$                                           |                                                                                 |
|                                                                                              |                                                                                 |
| \vectorEql{z}{w}                                                                             | true                                                                            |
| new third coordinate of vector                                                               |                                                                                 |
| $\{(z = \text{vectorSetCoordinate}\{3\}(9.3)\})$                                             | new third coordinate of vector $z = 9.3$                                        |
| \(z=\left(\vectorPrint{z}\right)\)                                                           | $z = (3,6,9.3)$                                                                 |
|                                                                                              |                                                                                 |
| \vectorAdd{v1}{v}{w}                                                                         | $v1 = v + w = (4, 8, 9 + 9i)$                                                   |
| $\{(v1 = v+w = \left(\text{vectorPrint{v1}\right)\})\}$                                      |                                                                                 |
| \vectorSub{v2}{v}{w}                                                                         |                                                                                 |
|                                                                                              | $v2 = v - w = (-2, -4, -3, -3i)$                                                |
| $\Upsilon$ = v-w =\left(\vectorPrint{v2}\right)\)                                            |                                                                                 |
| \vectorMulNum{v3}{v}{complex('3+i')}                                                         |                                                                                 |
| $\v{v3 = 3v =\left(\v{vectorPrint{v3}\right)}\right)$                                        | $v3 = 3v = (3 + i, 6 + 2i, 6 + 12i)$                                            |
|                                                                                              |                                                                                 |
| $\Upsilon(v \cdot w = \vectorDot{v}_{w}\))$                                                  | $v \cdot w = 51$                                                                |
| \vectorCross{v4}{v}{w}                                                                       |                                                                                 |
| $\v \ (v \ \times \ v = \left( \vectorPrint{v4} \right))$                                    | $v \times w = (-6 - 6i, 3 + 3i, 0)$                                             |
|                                                                                              |                                                                                 |
| Sum norm of a vector $\v v = \vectorSumNorm{v} \$                                            | Sum norm of a vector $v = 7.2426406871193$                                      |
|                                                                                              |                                                                                 |
| Euclidean norm of a vector<br>$\setminus$ (v = $\vector EuclidNorm{v} \setminus$ )           | Euclidean norm of a vector $v$<br>$\!\!\!=\!\!\!$                               |
|                                                                                              | 4.7958315233127                                                                 |
| p norm of a vector $\vee$ = $\vector \vee \vee \overline{\vee}$ = $\vector \rightarrow \vee$ | p norm of a vector $v = 4.4031577258332$                                        |
|                                                                                              |                                                                                 |
| Sup norm of a vector $\forall (v = \text{vectorSupNorm}\{v\})$                               | Sup norm of a vector $v = 4.2426406871193$                                      |
|                                                                                              |                                                                                 |
| \vectorCreateRandom{v5}{3}{9}{90}                                                            | $v5 = (37.687042, 65.095154, 81.239563)$                                        |
| \(v5 =\left(\vectorPrint{v5}\right)\)                                                        |                                                                                 |
| \vector0p{v6}{v+w-2*v}                                                                       |                                                                                 |
| \(v6 =\left(\vectorPrint{v6}\right)\)                                                        | $v6 = (2, 4, 3 + 3i)$                                                           |
|                                                                                              |                                                                                 |
| angle between vector $\setminus (v \setminus )$ and $\setminus (w \setminus )$ is            | between<br>angle<br>vector<br>and<br>is<br>$\boldsymbol{v}$<br>$\boldsymbol{w}$ |
| \(\vectorGetAngle{v}{w}\).                                                                   | 0.18391428733893.                                                               |
|                                                                                              |                                                                                 |
| \vectorParse{y}                                                                              | (1,2,3)                                                                         |

<span id="page-4-0"></span>Table 2: Illustration of commands for operations on vectors

The package has commands for performing Gram Schmidt Orthogonalisation process. It can also produce the computations in a step-by step manner.

Listing 1: Gram Schmidt Orthogonalisation process in the lualinalgpackage

```
\vectorNew{v1}{{1,2,3}}
\vectorNew{v2}{{4,5,6}}
\vectorNew{v3}{{7,8,90}}
\[v1=\left(\vectorPrint{v1}\right)\]
\[v2=\left(\vectorPrint{v2}\right)\]
\[v3=\left(\vectorPrint{v3}\right)\]
Gram Schmidt on \{(v1,v2,v3)\}:
   \vectorGramSchmidt[brckt=round,truncate=3]{{'v1','v2','v3'}}
\vectorGramSchmidtSteps[brckt=round,truncate=3]{{'v1','v2','v3'}}
```
Listing [1](#page-5-0) outputs the following.

 $v1 = (1, 2, 3)$  $v2 = (4, 5, 6)$  $v3 = (7, 8, 90)$ 

Gram Schmidt on v1, v2, v3: (0.267, 0.535, 0.802), (0.873, 0.218, −0.436), (0.408, −0.816, 0.408) Take given vectors as  $v_1, \ldots, v_3$  in order. Step 1:  $(1, 0, 9)$ 

$$
u_1 = v_1 = (1, 2, 3)
$$

$$
e_1 = \frac{u_1}{||u_1||} = (0.267, 0.535, 0.802)
$$

Step 2:

$$
u_2 = v_2 - \sum_{j=1}^{1} \text{proj}_{u_j}(v_2) = (1.714, 0.429, -0.857)
$$

$$
e_2 = \frac{u_2}{||u_2||} = (0.873, 0.218, -0.436)
$$

Step 3:

$$
u_3 = v_3 - \sum_{j=1}^{2} \text{proj}_{u_j}(v_3) = (13.5, -27, 13.5)
$$

$$
e_3 = \frac{u_3}{||u_3||} = (0.408, -0.816, 0.408)
$$

In addition to  $\mathbb{R}$  athRound, the command complexRound is also available. It has the following syntax.

\complexRound{complex number}{number of decimal places}

This command has two compulsory arguments. The complex number and number of decimal places to which number should be rounded off. For example, \complexRound{lcomplex(3.3333666, 6.777666)}{3} outputs to 3.333 + 6.778i. This command can be nested with other commands in the package.

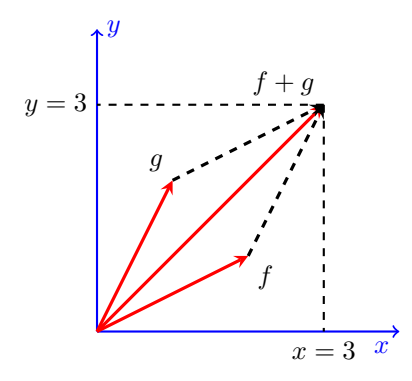

<span id="page-6-1"></span>Figure 1: Plotting 2-D Vectors with lualinalg and tikz packages

#### **3.4 Plotting vectors**

The lualinalg package can be used with other packages that have facility to plot vectors defined over the field of real numbers in 2 or 3 dimensions. Listing [2](#page-6-0) illustrates plotting of vectors in 2-D plane by using lualinalg and tikz package.

Listing 2: Plotting vectors in 2-dimensions with the lualinalg and tikz packages

```
\tdplotsetmaincoords{0}{0}
\begin{tikzpicture}[scale=1,
   tdplot_main_coords,
   axis/.style={->,blue,thick},
   vector/.style={-stealth,red,very thick},
   vector guide/.style={dashed,red,thick}]
\vectorNew{o}{{0,0}}
\vectorNew{e1}{{4,0}}
\vectorNew{e2}{{0,4}}
\vectorNew{f}{{2,1}}
\vectorNew{g}{{1,2}}
% Axes
\draw [axis] \vectorParse{o}-- \vectorParse{e1} node [below left] {$x$};
\draw [axis] \vectorParse{o}-- \vectorParse{e2} node [right] {$y$};
% Plotting Vectors
\draw [vector] \vectorParse{o} --\vectorParse{f};
\draw [vector] \vectorParse{o} --\vectorParse{g};
\vectorOp{h}{f+g}
\draw [vector] \vectorParse{o} --\vectorParse{h};
\draw [vector,dashed,black] \vectorParse{f} --\vectorParse{h};
\draw [vector,dashed,black] \vectorParse{g} --\vectorParse{h};
% Labels
\node [below right] at \vectorParse{f} {$f$};
\node [above left] at \vectorParse{g} {$g$};
\node [above left] at \vectorParse{h} {$f+g$};
\draw[vector guide, black] \vectorParse{h} -- (\vectorGetCoordinate{h}{1},0) node
     [below] {\$x=\vectorGetCoordinate{h}{1}}\;
 \draw[vector guide, black] \vectorParse{h} -- (0,\vectorGetCoordinate{h}{2}) node
     [left] {$\$y=\vectorGetCoordinate{h}{2}};
\end{tikzpicture}
```
Listing [2](#page-6-0) produces figure [1.](#page-6-1)

<span id="page-7-0"></span>Listing [3](#page-7-0) illustrates plotting of vectors in 3-D plane by using lualinalg and tikz package.

Listing 3: Plotting vectors in 3-dimensions with the lualinalg and tikz packages

```
\documentclass{article}
\usepackage{tikz,tikz-3dplot,lualinalg}
\begin{document}
\tdplotsetmaincoords{60}{120}
\begin{tikzpicture}[scale=1,
   tdplot_main_coords,
   axis/.style={->,blue,thick},
   vector/.style={-stealth,red,very thick},
   vector guide/.style={dashed,red,thick}]
\vectorNew{o}{{0,0,0}}
\vectorNew{e1}{{3,0,0}}
\vectorNew{e2}{{0,5,0}}
\vectorNew{e3}{{0,0,4}}
\verb|\vectorNew{f}{{2,2,0}}\vectorNew{g}{{-1,2,2}}
% Axes
\draw [axis] \vectorParse{o}-- \vectorParse{e1} node [below left] {$x$};
\draw [axis] \vectorParse{o}-- \vectorParse{e2} node [right] {$y$};
\draw [axis] \vectorParse{o}-- \vectorParse{e3} node [above] {$z$};
% Plotting Vectors
\draw [vector] \vectorParse{o} --\vectorParse{f};
\draw [vector] \vectorParse{o} --\vectorParse{g};
\vectorOp{h}{f+g}
\draw [vector] \vectorParse{o} --\vectorParse{h};
% Labels
\node [below right] at \vectorParse{f} {$f$};
\node [above left] at \vectorParse{g} {$g$};
\node [right] at \vectorParse{h} {$f+g$};
\draw[vector guide, black] \vectorParse{h} -- (\vectorGetCoordinate{h}{1},0,0) node
     [left] {$x=\vectorGetCoordinate{h}{1}$};
 \draw[vector guide, black] \vectorParse{h} -- (0,\vectorGetCoordinate{h}{2},0) node
      [below] {$y=\vectorGetCoordinate{h}{2}$};
  \draw[vector guide, black] \vectorParse{h} -- (0,0,\vectorGetCoordinate{h}{3}) node
      [left] {$z=\v{vectorGetCoordinate{h}}{3}};
\end{tikzpicture}
\end{document}
```
Listing [3](#page-7-0) produces figure [2.](#page-8-0)

## **4 Defining matrices and operations on matrices**

Matrices are defined with the \matrixNew command.

```
\matrixNew{matrix name}{row entries}
```
This command has two compulsory arguments: matrix name and row entries. Each row of the matrix is enclosed in curly brackets. A comma separates numbers in rows. Rows are also separated by a comma. The whole matrix is then enclosed in curly brackets. The following are a few valid ways of defining matrices.

\**def**\n{{{1,2,3},{4,5,6},{7,8,lcomplex(9,3)}}}

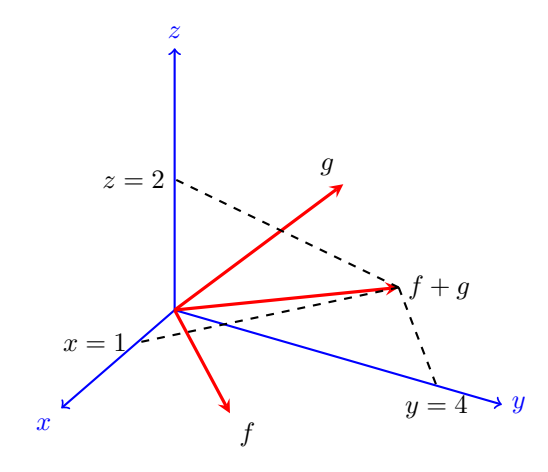

<span id="page-8-0"></span>Figure 2: Plotting 3-D Vectors with lualinalg and tikz packages

```
\def\s{{{1,2,3},{4,5,6},{7,8,10}}}
\matrixNew{m}{\n}
\{\nabla s\}% an alternative way
\matrixNew{m}{{{1,2,3},{4,5,6},{7,8,lcomplex(9,3)}}}
\matrixNew{n}{{{1,2,3},{4,5,6},{7,8,10}}}
```
The identity and zero matrices can be defined as well by using the \matrixNew command. For example, the following commands

\matrixNew{mtx}{3,'I'}  $I = \langle \mathrm{matrix} \rangle$ \matrixNew{O}{3,4,'zero'}  $0 = \langle \mathcal{O}\rangle$ 

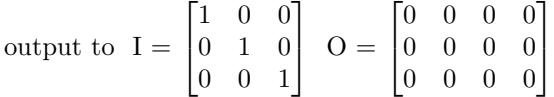

#### **4.1 Commands for operations on matrices**

Table [3](#page-12-0) lists all commands for operations on matrices in the lualinalg package.

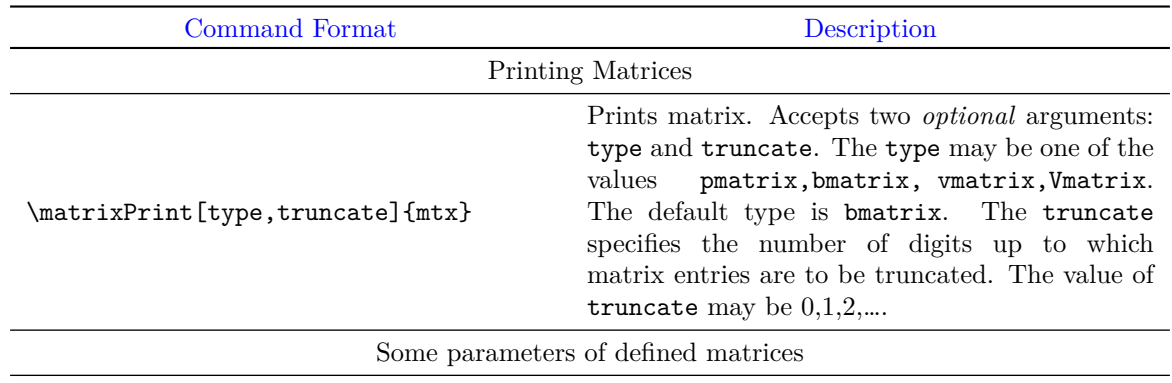

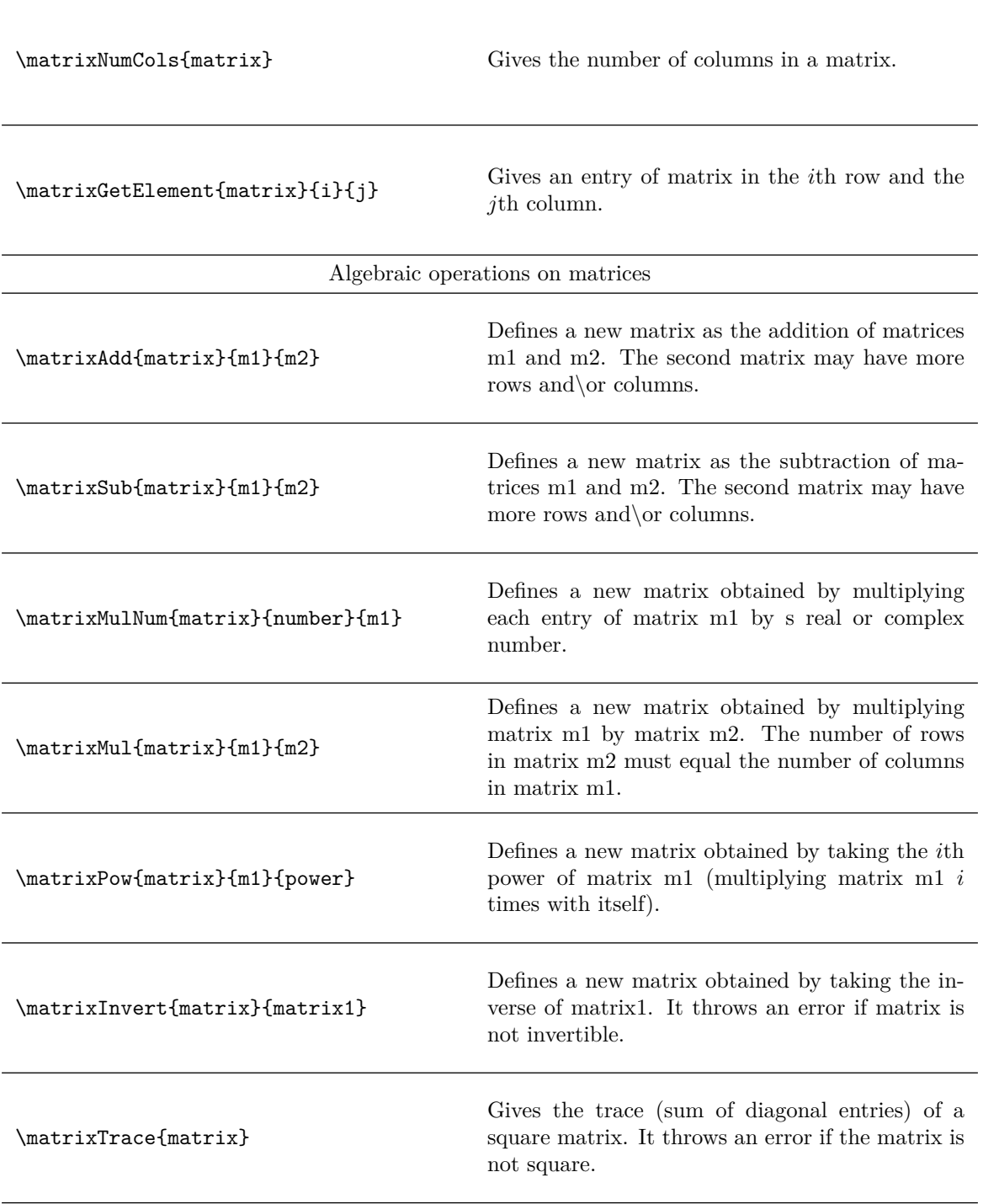

\matrixConjugate{matrix}{m1} Defines a new matrix obtained by taking the complex conjugate of each entry of matrix m1. \matrixConjugateT{matrix}{m1} Defines a new matrix obtained by taking the transpose of matrix m1 and then the complex conjugate of each matrix entry. \matrixNormOne{matrix} Calculates the norm1 of a matrix. For matrix A of size  $m \times n$ , it is given by  $||A||_1 = \max_{1 \leq j \leq n}$  $\sum_{ }^m$  $i=1$  $|a_{ij}|$ \matrixNormInfty{matrix} Calculates the infinity norm of a matrix. For matrix A of size  $m \times n$ , it is given by  $||A||_{\infty} = \max_{1 \leqslant i \leqslant m}$  $\sum_{n=1}^{\infty}$  $j=1$  $|a_{ij}|$ \matrixNormMax{matrix} Calculates the max norm of a matrix. For matrix A of size  $m \times n$ , it is given by  $||A||_{\text{max}} = \max_{i,j} |a_{ij}|$ \matrixNormF{matrix} Calculates the Frobenius norm of a matrix. For matrix A of size  $m \times n$ , it is given by  $||A||_F = \sqrt{\sum_{i=1}^m$  $i=1$  $\sum_{n=1}^{\infty}$  $j=1$  $|a_{ij}|^2$  $\mathcal{S}$  Gives the rank of matrix  $m$ . It also supports matrices of complex numbers.  $\mathcal{S}$  Gives the determinant of matrix m. It also supports matrices of complex numbers. \matrixTranspose{matrix}{m1} Defines a new matrix obtained by taking the transpose of matrix m1.

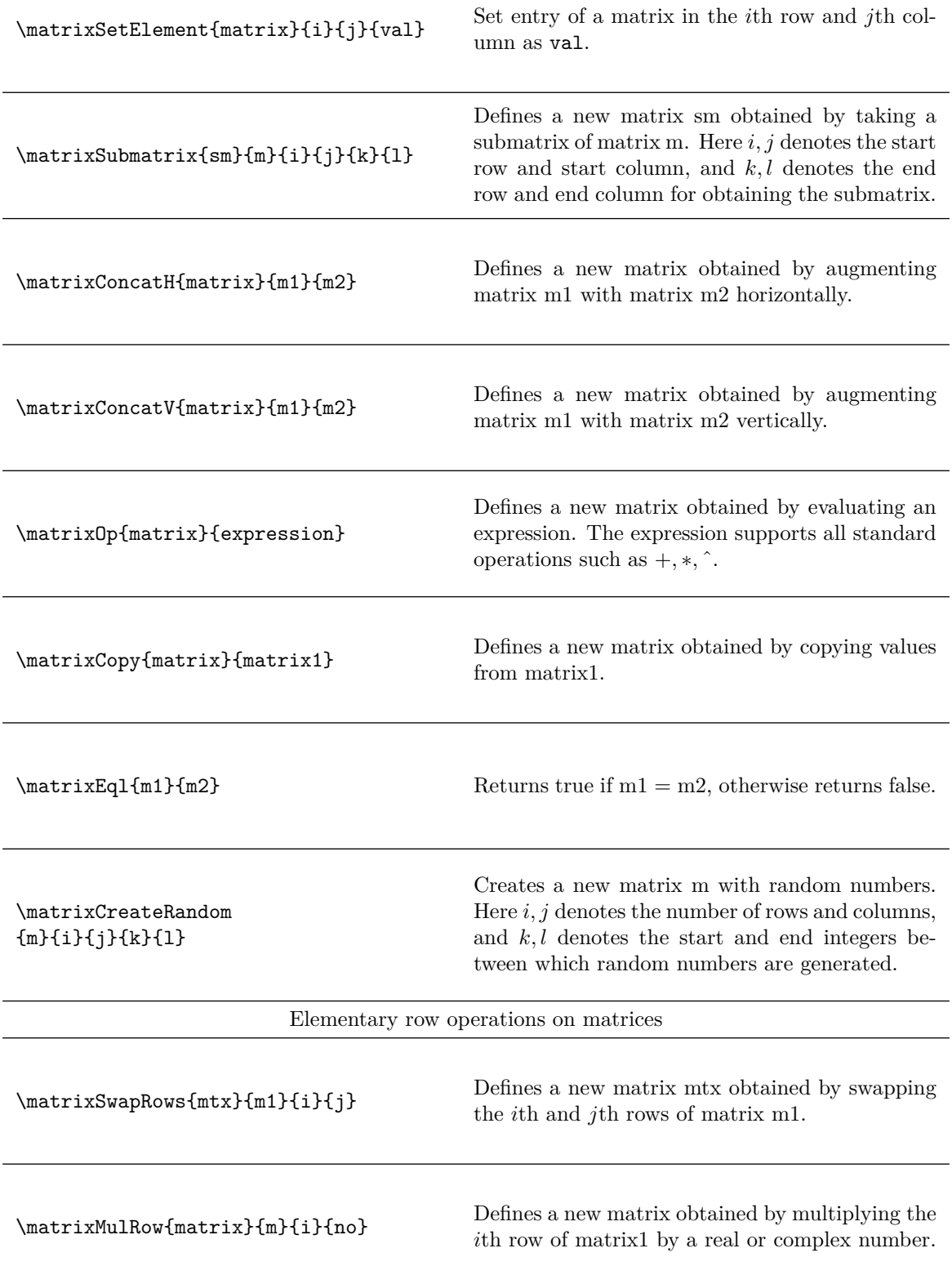

<span id="page-12-0"></span>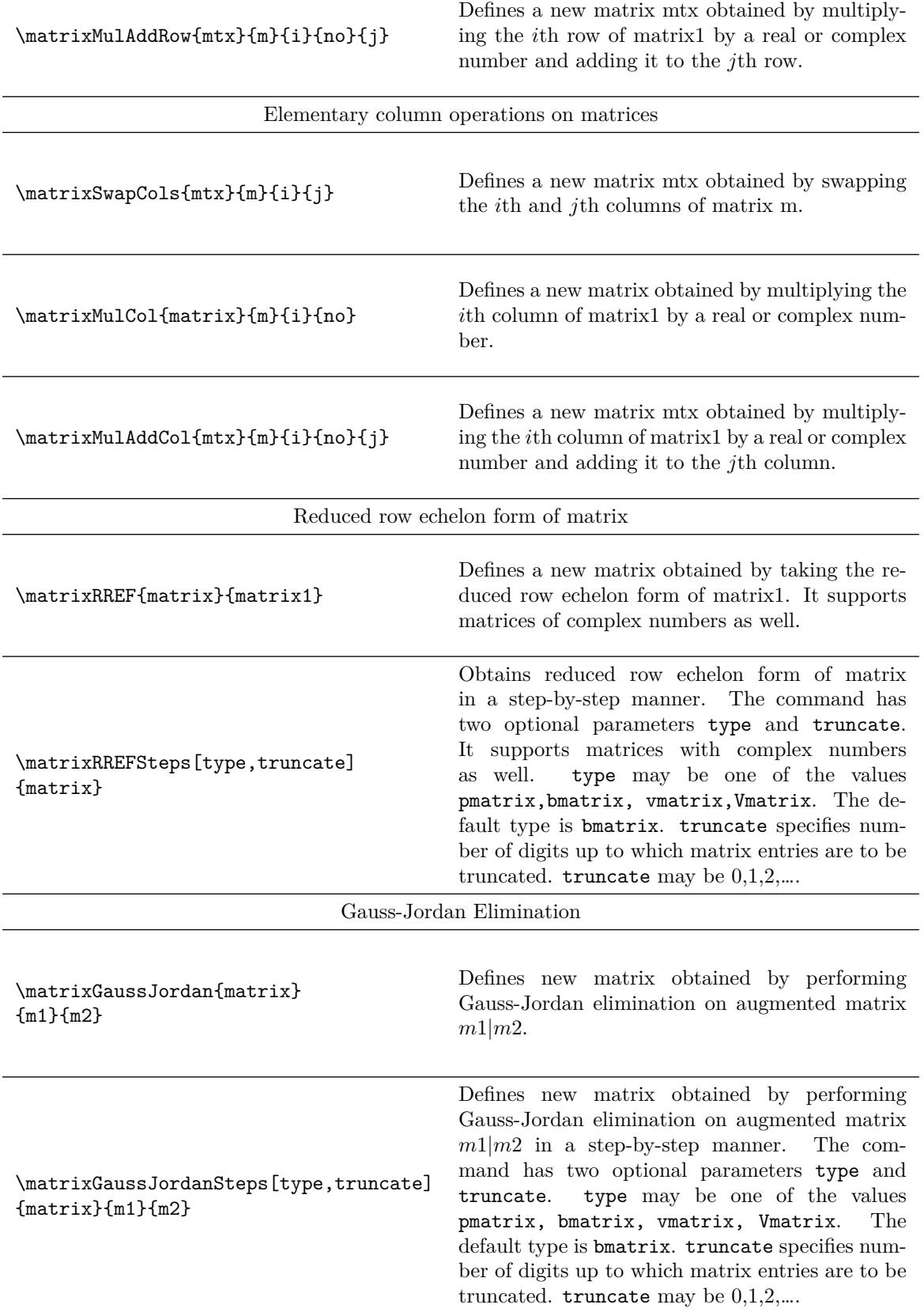

Table 3: Commands for operations on matrices

#### **4.2 Illustrations of matrix operations**

The following commands define matrices  $m, n$ , and  $r$ .

```
\def\r{{{1,2,3},{4,5,6},{7,8,lcomplex(9,3)}}}
\def\s{{{1,2,3},{4,5,6},{7,8,10}}}
\def\t{{{1,2,3},{4,5,6},{7,8,9}}}
\def\u{{{1},{2},{3}}}
\def\z{{{lfrac(1,2),lcomplex(2,3),3},{4,5,6},{7,8,9}}}
```

```
\matrixNew{m}{\r}
\{\nabla\\matrixNew{p}{\t}
\matrixNew{q}{\u}
\{\nabla x\New{r}{\zeta}
```
Table [4](#page-15-0) illustrates various operations on matrices  $m, n, p$ , and  $q$ .

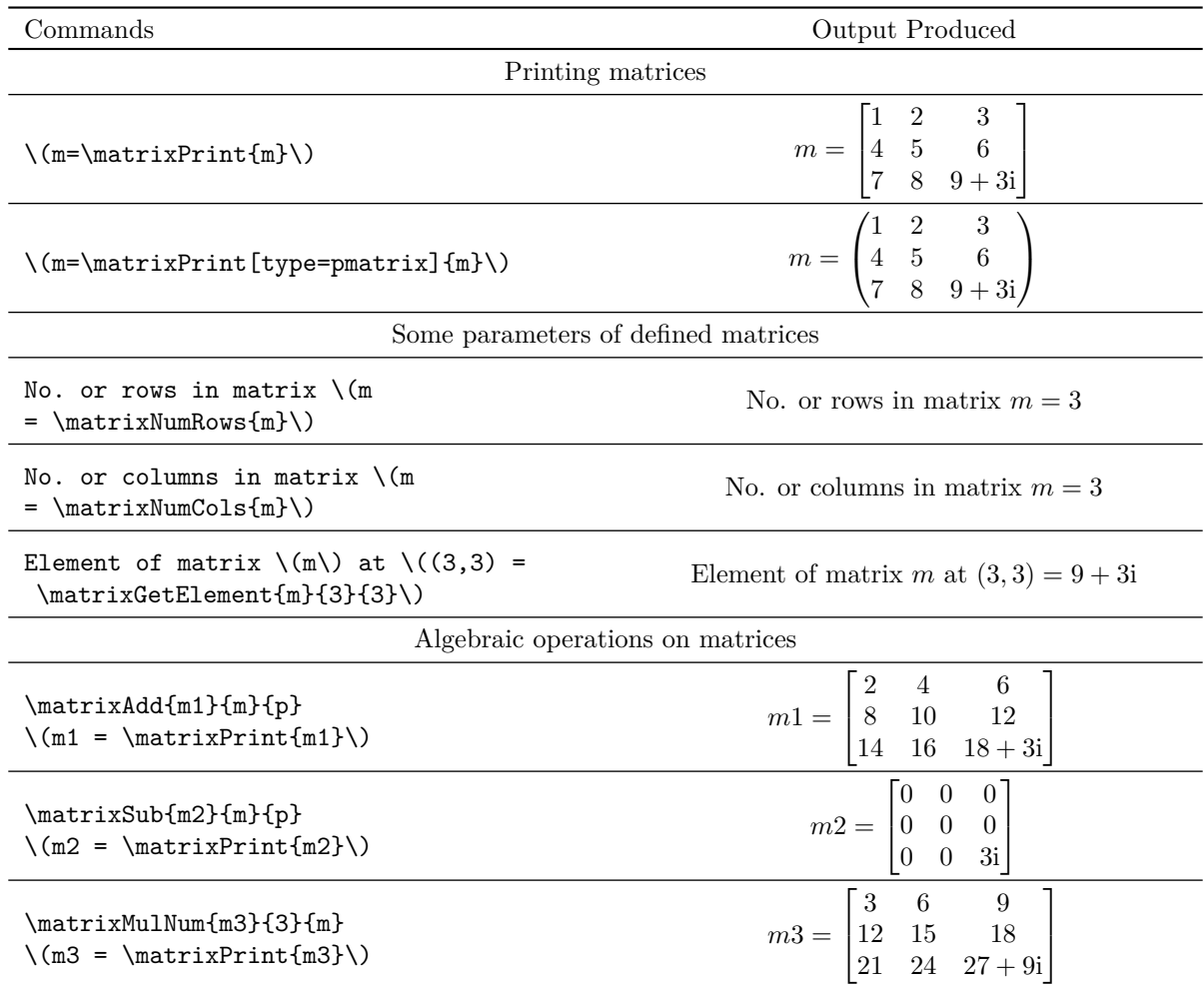

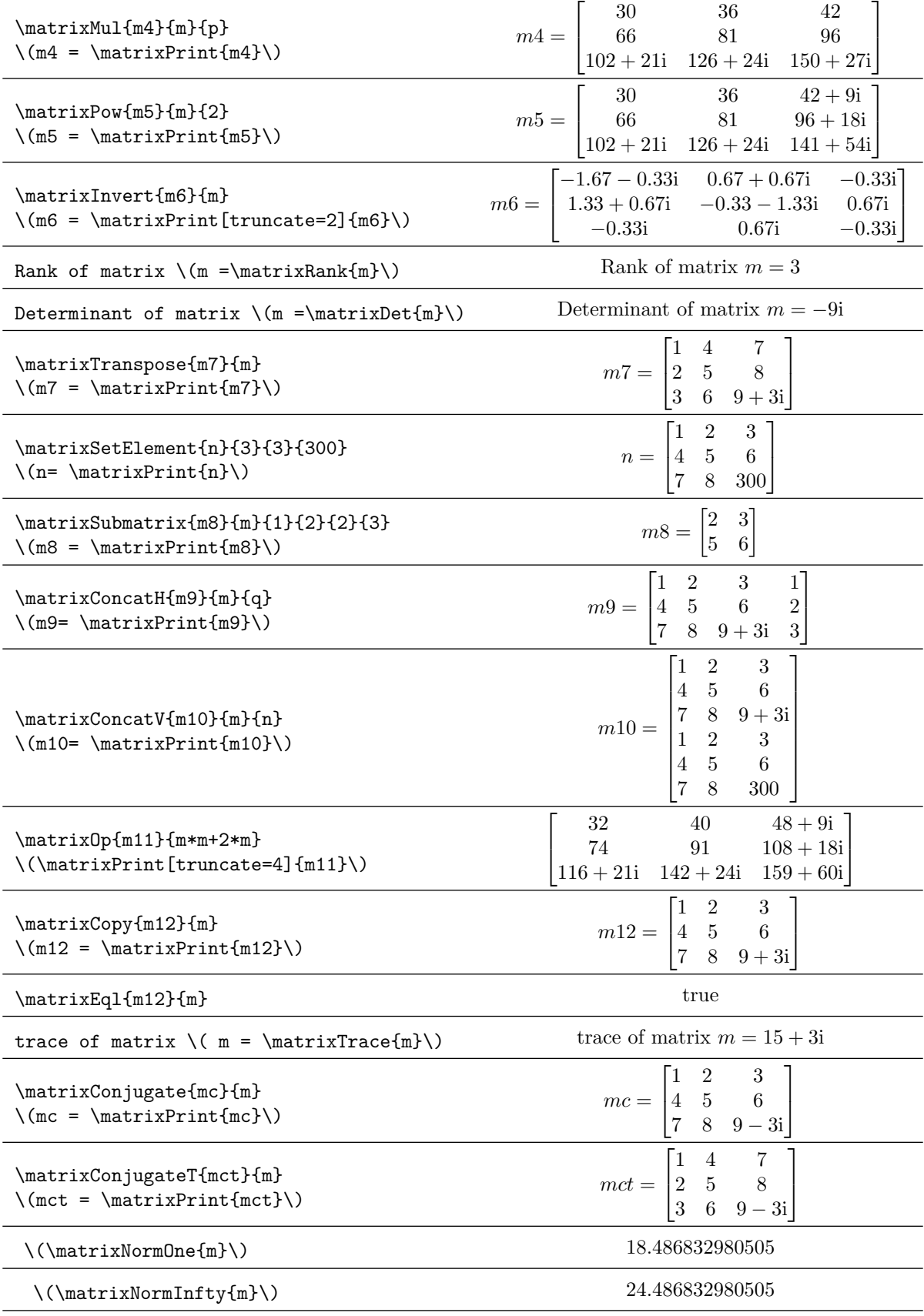

| $\(\mathrm{matrixNormMax}\{\m}$                                              | 9.4868329805051                                                                                                    |  |
|------------------------------------------------------------------------------|----------------------------------------------------------------------------------------------------|--|
| $\(\mathrm{matrixNormF{m}})\)$                                               | 17.146428199482                                                                                                    |  |
| Elementary row operations on matrices                                        |                                                                                                    |  |
| \matrixSwapRows{m13}{m}{2}{3}<br>$\(m13 = \matrix\print{m13}\)\)$            | $m13 = \begin{bmatrix} 1 & 2 & 3 \\ 7 & 8 & 9+3{\rm i} \\ 4 & 5 & 6 \end{bmatrix}$                                    |  |
| \matrixMulRow{m14}{m}{3}{300}<br>$\langle m14 = \matrix \mathrm{m14}\rangle$ | $m14 = \begin{bmatrix} 1 & 2 & 3 \\ 4 & 5 & 6 \\ 2100 & 2400 & 2700 + 900 \end{bmatrix}$                              |  |
| \matrixMulAddRow{m15}{m}{2}{10}{3}<br>$\(m15 = \matrix\print{m15}\))$        | $m15 = \begin{bmatrix} 1 & 2 & 3 \\ 4 & 5 & 6 \\ 47 & 58 & 69 + 3{\mathrm{i}} \end{bmatrix}$<br>$69+3i$               |  |
| Elementary column operations on matrices                                     |                                                                                                    |  |
| \matrixSwapCols{m16}{m}{2}{3}<br>$\langle m16 = \matrix \mathrm{m16}\rangle$ | $\begin{array}{c} 2 \\ 5 \end{array}$<br>$m16 = \begin{bmatrix} 1 & 3 & 2 \\ 4 & 6 & 5 \\ 7 & 9+3i & 8 \end{bmatrix}$ |  |
| \matrixMulCol{m17}{m}{3}{300}<br>$\langle m17 = \matrix Print{m17}\rangle$   | $8 \quad 2700 + 900i$                                                                                                 |  |
| \matrixMulAddCol{m18}{m}{2}{10}{3}<br>$\(m18 = \matrix \text{print} \n3 \})$ | $m18 = \begin{bmatrix} 1 & 2 & 23 \\ 4 & 5 & 56 \\ 7 & 8 & 89 + 31 \end{bmatrix}$                                     |  |
| Reduced row echelon form of a matrix                                         |                                                                                                    |  |
| \matrixRREF{m19}{p}<br>$\(m19 = \matrix\print{m19}\)\)$                      | $m19 = \begin{bmatrix} 1 & 0 & -1 \\ 0 & 1 & 2 \\ 0 & 0 & 0 \end{bmatrix}$                                            |  |
| \matrixRREF{m20}{m}<br>$\(m20 = \matrix \matrix \text{m20}})$                | $m20 = \begin{bmatrix} 1 & 0 & 0 \\ 0 & 1 & 0 \\ 0 & 0 & 1 \end{bmatrix}$                                             |  |

Table 4: Illustration of commands for operations on matrices

<span id="page-15-0"></span>The package has command **\matrixRREFSteps** to produce step-by-step computation of reduced row echelon form of a matrix. The command \matrixRREFSteps{r} outputs the following.

| Step 1: Divide row 1 by $\frac{1}{2}$ .                 |                                                                                 |  |
|---------------------------------------------------------|---------------------------------------------------------------------------------|--|
|                                                         | $\begin{bmatrix} 1 & 4+6\mathrm{i} & 6 \\ 4 & 5 & 6 \\ 7 & 8 & 9 \end{bmatrix}$ |  |
|                                                         |                                                                                 |  |
|                                                         |                                                                                 |  |
| Step 2: Multiply row 1 by 4 and subtract it from row 2. |                                                                                 |  |
|                                                         | $\begin{bmatrix} 1 & 4+6i & 6 \\ 0 & -11-24i & -18 \\ 7 & 8 & 9 \end{bmatrix}$  |  |
|                                                         |                                                                                 |  |
|                                                         |                                                                                 |  |

Step 3: Multiply row 1 by 7 and subtract it from row 3.

$$
\begin{bmatrix} 1 & 4+6i & 6 \ 0 & -11-24i & -18 \ 0 & -20-42i & -33 \end{bmatrix}
$$

Step 4: Divide row 2 by  $-11-24i$ .

$$
\begin{bmatrix} 1 & 4+6i & 6 \ 0 & 1 & \frac{198}{697} + \frac{-432}{697}i \\ 0 & -20-42i & -33 \end{bmatrix}
$$

Step 5: Multiply row 2 by  $4 + 6i$  and subtract it from row 1.

$$
\begin{bmatrix} 1 & 0 & \frac{798}{697} + \frac{540}{697}i \\ 0 & 1 & \frac{198}{697} + \frac{-432}{697}i \\ 0 & -20 - 42i & -33 \end{bmatrix}
$$

Step 6: Multiply row 2 by  $-20-42i$  and subtract it from row 3.

$$
\begin{bmatrix} 1 & 0 & \frac{798}{697} + \frac{540}{697}i \\ 0 & 1 & \frac{198}{697} + \frac{-432}{697}i \\ 0 & 0 & \frac{-897}{697} + \frac{-324}{697}i \end{bmatrix}
$$

Step 7: Divide row 3 by  $\frac{-897}{697} + \frac{-324}{697}$ i.

$$
\begin{bmatrix} 1 & 0 & \frac{798}{697} + \frac{540}{697}i \\ 0 & 1 & \frac{198}{697} + \frac{-432}{697}i \\ 0 & 0 & 1 \end{bmatrix}
$$

Step 8: Multiply row 3 by  $\frac{798}{697} + \frac{540}{697}$  i and subtract it from row 1.

$$
\begin{bmatrix} 1 & 0 & 0 \ 0 & 1 & \frac{198}{697} + \frac{-432}{697} \ 0 & 0 & 1 \end{bmatrix}
$$

Step 9: Multiply row 3 by  $\frac{198}{697} + \frac{-432}{697}$  i and subtract it from row 2.

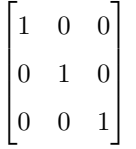

The command \matrixGaussJordan is used to obtain Gauss-Jordan elimination of an augmented matrix.

```
\def\a{{{lfrac(1,2),1,1},{2,-1,-1},{1,-1,1}}}
\def\b{{{3},{3},{9}}}
\matrixNew{S}{\a}
\matrixNew{T}{\b}
\matrixConcatH{W}{S}{T}
$$W = \matrixPrint{W}$$
\matrixGaussJordan{U}{S}{T}
$$U = \matrixPrint{U}$$
```
The above code produces the following output.

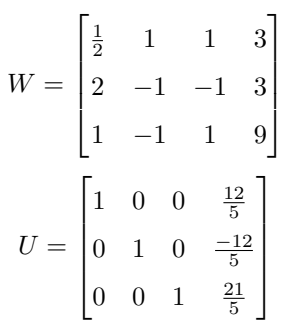

The package also has a command \matrixGaussJordanSteps to produce step-by-step computation of Gauss-Jordan elimination of an augmented matrix. The command \matrixGaussJordanSteps{S}{T} produces the following output.

Step 1: Divide row 1 by  $\frac{1}{2}$ .

$$
\begin{bmatrix} 1 & 2 & 2 & 6 \ 2 & -1 & -1 & 3 \ 1 & -1 & 1 & 9 \end{bmatrix}
$$

Step 2: Multiply row 1 by 2 and subtract it from row 2.

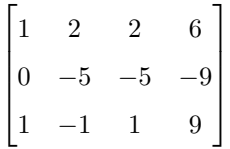

Step 3: Multiply row 1 by 1 and subtract it from row 3.

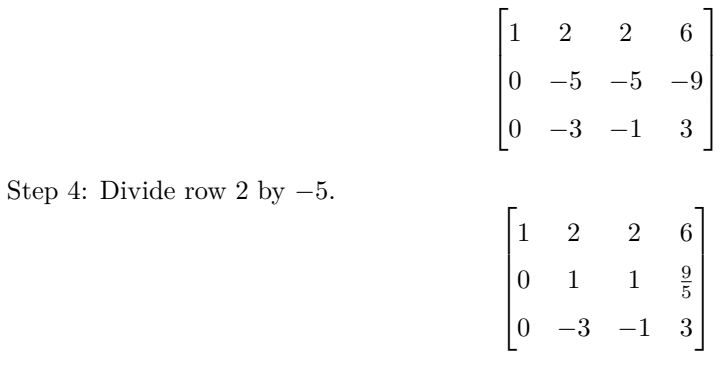

Step 5: Multiply row 2 by 2 and subtract it from row 1.

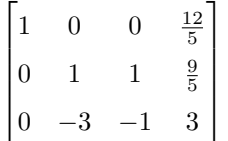

Step 6: Multiply row 2 by −3 and subtract it from row 3.

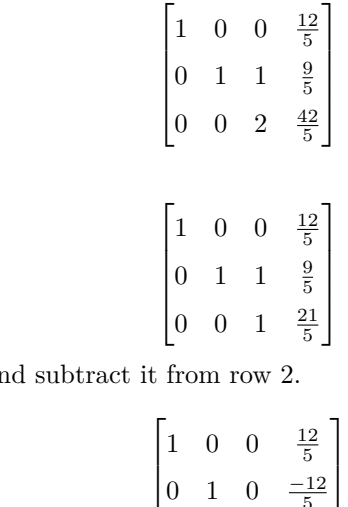

Step 7: Divide row 3 by 2.

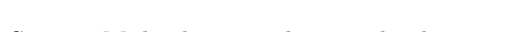

Step 8: Multiply row 3 by 1 and  $\sigma$ 

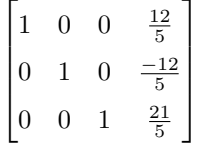

# <span id="page-18-0"></span>**5 Customized usage**

The commands available in the package can be used for performing further operations on vectors and matrices. The command \vectorAdd can be extended to add more than two vectors. The latex document (listing [4\)](#page-18-1) provides some instances of such usage.

Listing 4: Customized usage of the lualinalg package

```
\documentclass{article}
\usepackage{lualinalg}
\begin{document}
\begin{luacode*}
function sumcoordinates(v1)
local sum = 0for i = 1, #v1 do
   sum = sum + v1[i]end
return sum
end
function vector.addmulti(...)
 p=table.pack(...)
 s=vector(p[1])
 for i=2,#p do
```

```
s=vector.add(s,vector(p[i]))
end
  return s
end
\end{luacode*}
\vectorNew{v}{{1,2,lcomplex(3,3)}}
The sum of coordinates of vector
 \setminus (v = \dagger \cdot \text{t} \cdot \text{t} \\newcommand\vectorAddmulti[2]{%
      \directlua{%
            vectors['#1'] = vector.addmulti(*2)}%
}
\vectorNew{w}{{3,6,lcomplex(6,6)}}
\vectorNew{x}{{9,12,lcomplex(12,12)}}
\vectorAddmulti{y}{vectors['v'],vectors['w'],vectors['x']}
The sum of vectors \v(x,w \text{ and } x =\left(\ \vector{y} \right)\).\end{document}
```
The latex document (listing [4\)](#page-18-1) outputs the following on compilation.

The sum of coordinates of vector  $v = 6 + 3i$ . The sum of vectors  $v, w$  and  $x = (13, 20, 21 + 21i)$ .

The command \matrixAdd can be extended to add more than two matrices. The latex document (listing [5\)](#page-19-0) provides some instances of such usage.

Listing 5: Customized usage of the lualinalg package

```
\documentclass{article}
\usepackage{lualinalg}
\begin{document}
\begin{luacode}
function squareDiagEntries(m1)
if #m1 ~= #m1[1] then error( "matrix not square") end
 local sum = 0for i = 1, \text{#m1} do
  for j = 1, \text{#m1}[1] do
   if i == j then sum = sum + (m1[i][j])^2 end
  end
 end
return complex.round(sum)
end
function matrix.addmulti(...)
 p=table.pack(...)
 s=matrix(p[1])
 for i=2,#p do
s=matrix.add(s,matrix(p[i]))
end
 return s
end
\end{luacode}
```

```
\def\r{{{1,2,3},{4,5,6},{7,8,lcomplex(9,3)}}}
\matrixNew{m}{\r}
The sum of squares of diagonal entries of matrix
\backslash (m = \dagger) \; \text{if } \; m = \dagger) \} \ .\def\s{{{1,2,3},{4,5,lcomplex(6,6)}}}
\def\t{{{10,20,30},{40,50,lcomplex(60,60)}}}
\def\u{{{100,200,300},{400,500,lcomplex(600,600)}}}
\{\mathtt{m1}\{\s\}\\matrixNew{m2}{\t}
\matrixNew{m3}{\u}
\newcommand\matrixAddmulti[2]{%
   \directlua{%
      matrix.addmulti(#2)
   }%
}
\matrixAddmulti{m4}{matrices['m1'],matrices['m2'],matrices['m3']}
The sum of matrices \(m1, m2 \text{ and } m3 = \mathtt{m1})\.
\end{document}
```
The latex document (listing [5\)](#page-19-0) outputs the following on compilation.

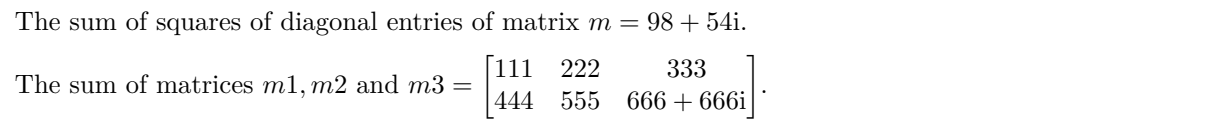